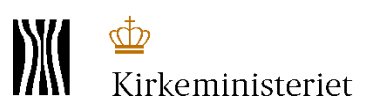

# **Afstemningsvalg**

## **– til valgbestyrelser der har modtaget kandidatlister**

Når fristen for indlevering af kandidatlister er udløbet, skal valgbestyrelsen kontrollere, om kandidater og stillere på de indleverede kandidatlister opfylder betingelserne for valgret og valgbarhed.

Prøvelsen sker ved, at valgbestyrelsen sørger for, at samtlige kandidater og stillere på disse kandidatlister bliver indtastet i Valgsystemet.

### **Kandidatlister modtaget**

Gå ind på menupunktet "Afstemningsvalg":

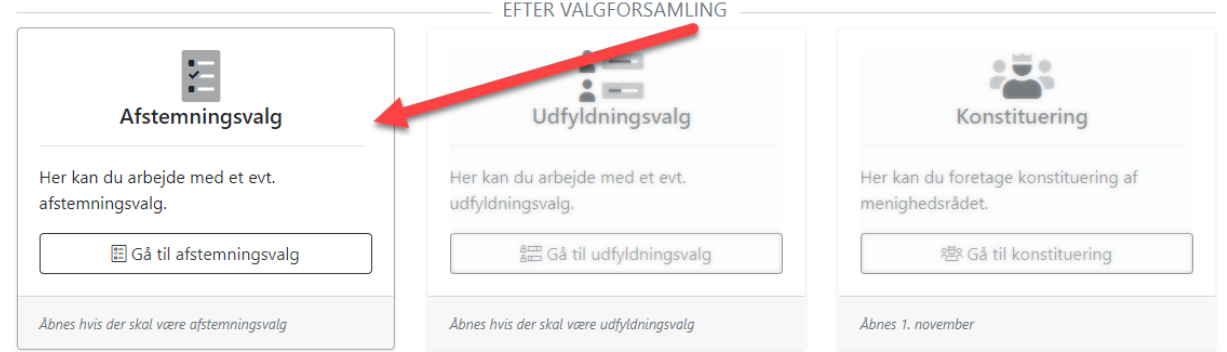

Her på siden er der en tabel med de sogne som menighedsrådet omfatter og ud for hvert sogn skal du angive om der er modtaget kandidatliste(r) og om der skal afholdes et afstemningsvalg:

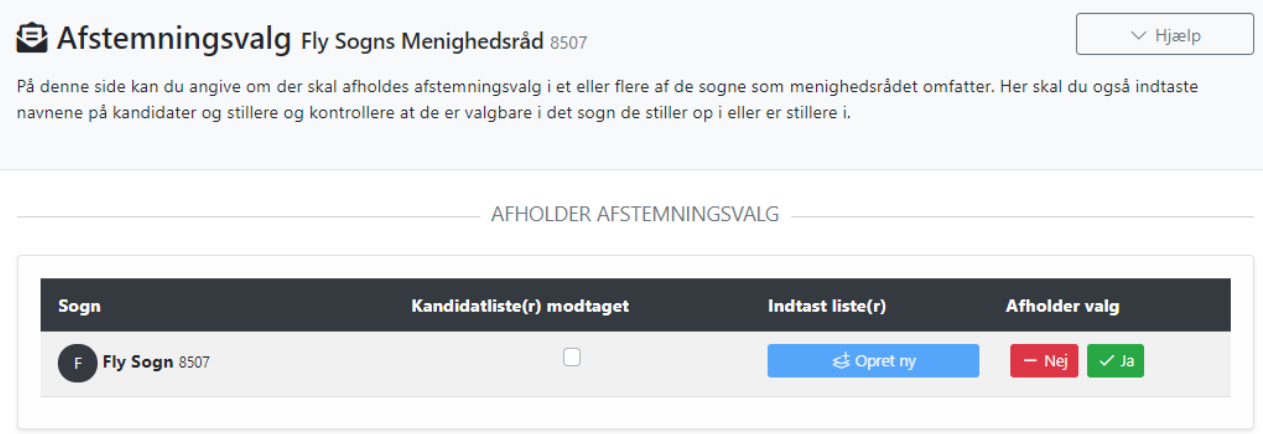

Såfremt valgbestyrelsen senest den 13. oktober<sup>1</sup> modtager en eller flere kandidatlister, skal dette markeres i feltet under **Kandidatliste(r) modtaget:**

| Sogn            | Kandidatliste(r) modtaget | Indtast liste(r) | Afholder valg                             |
|-----------------|---------------------------|------------------|-------------------------------------------|
| F Fly Sogn 8507 |                           | $\leq$ Opret ny  | $\checkmark$ Ja<br>$-$ Nej $\blacksquare$ |

<sup>1</sup> *I flersognspastorater, hvor valgforsamlingen har været afholdt en anden dag end den 15. september 2020 skal kandidatlister være indleveret senest 4 uger efter den afholdte valgforsamling.*

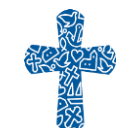

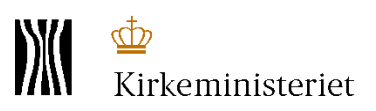

#### **Prøvelse af kandidatlister**

Kandidater og stillere skal afprøves ved at indtastes i Valgsystemet. Tryk på knappen **Opret ny** i kolonnen **Indtast liste(r)**.

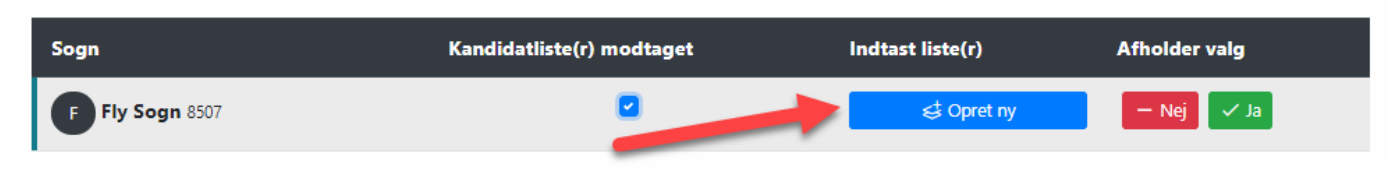

Angiv en titel for kandidatlisten i tekstfeltet i vinduet der kommer frem og tryk derefter på **Gem liste**:

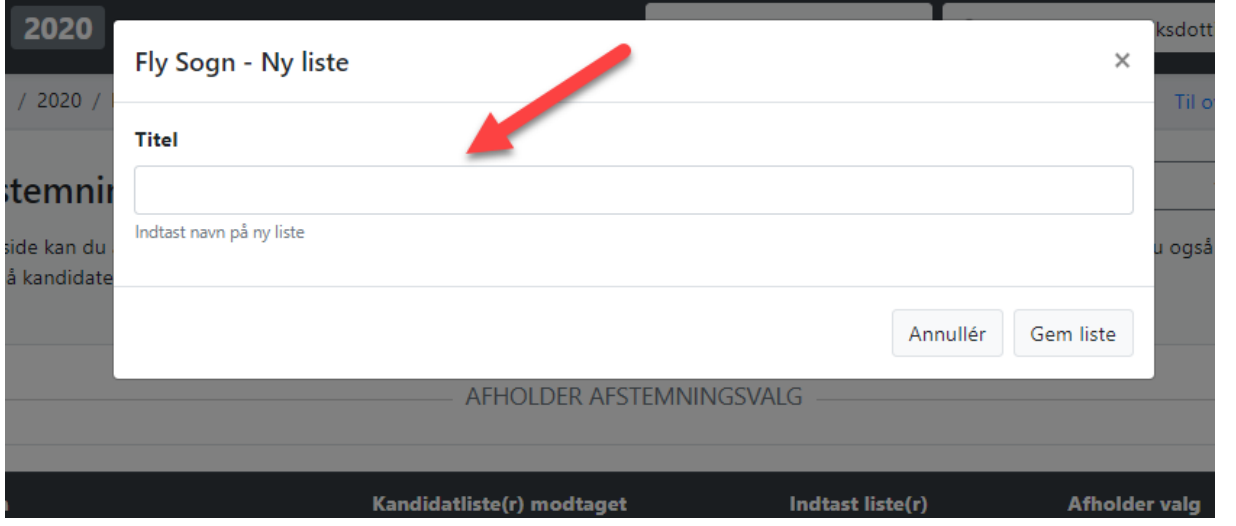

Listen bliver oprettet nedenunder med sognenavnet i toppen efterfulgt af den angivne titel:

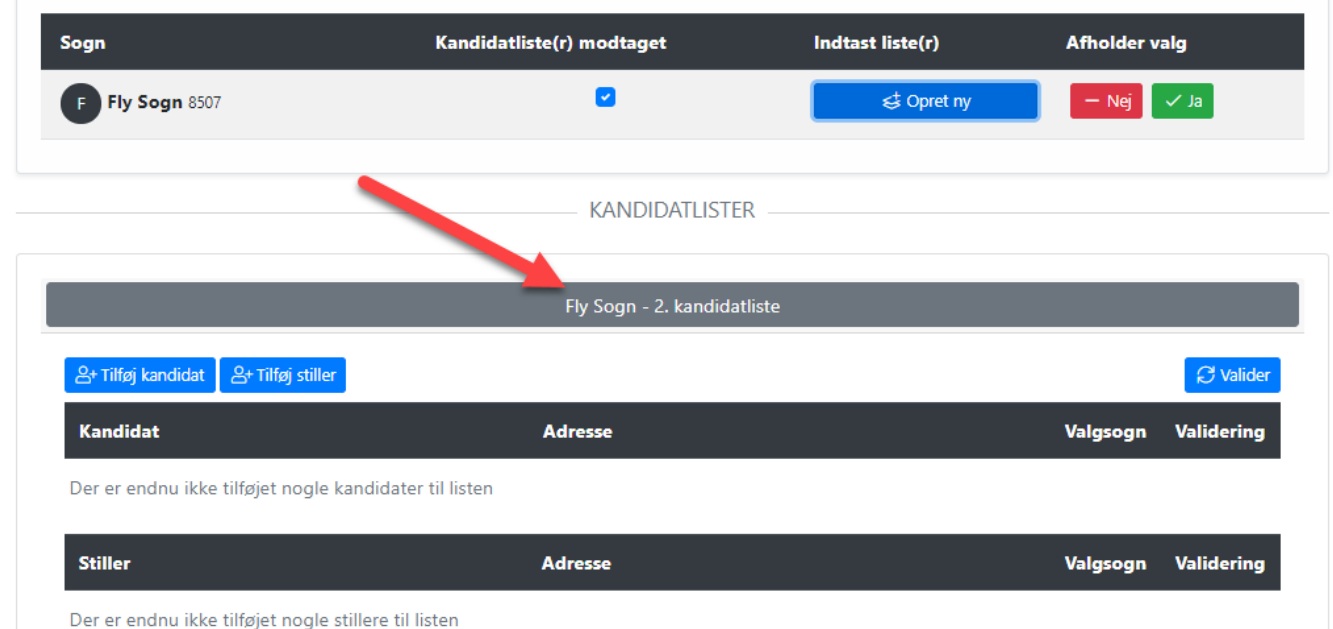

Listen indeholder to tabeller; en for kandidater og en for stillere.

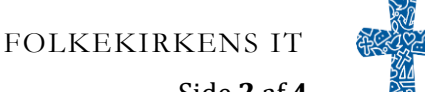

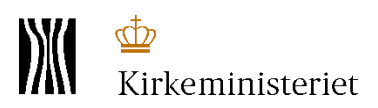

#### **Tilføj kandidater og stillere**

Tryk på knappen **Tilføj kandidat** for at tilføje kandidat til listen.

Indtast CPR nummer – uden mellemrum og bindestreg - på kandidaten og tryk på **Tilføj**:

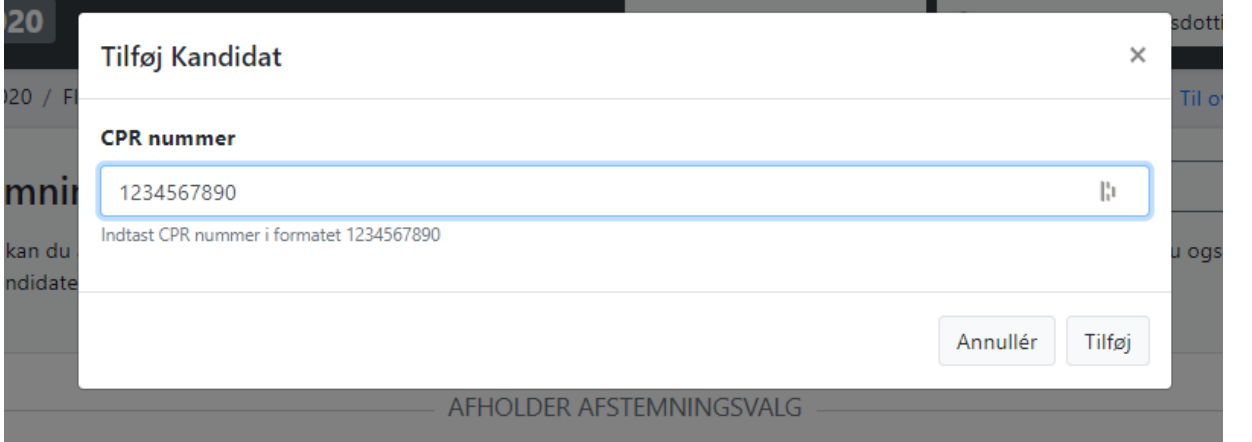

#### Når kandidater og stillere er indtastet trykkes på **Validér**:

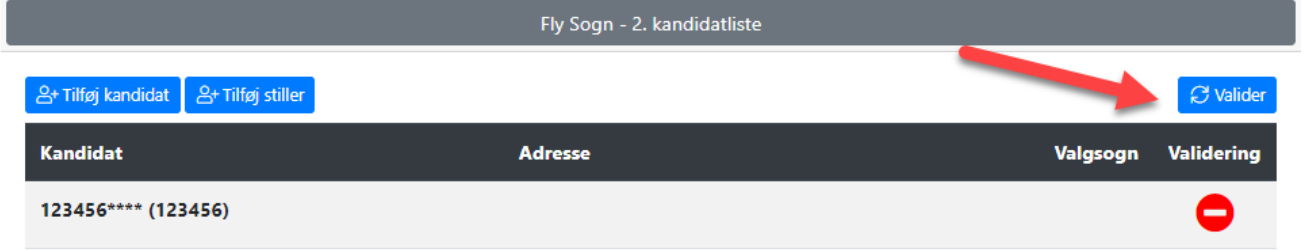

Kandidater og stillere som er valgbare i sognet markeres med et **grønt ikon**:

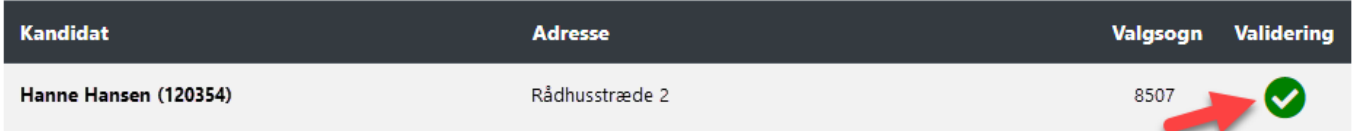

Kandidater og stillere, som ikke er valgbare i sognet markeres med et **rødt ikon**:

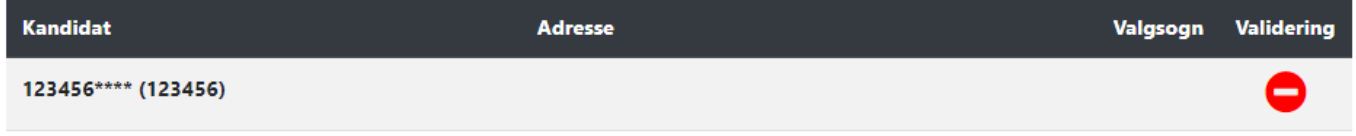

Hvis kandidaten er valgbar i et andet sogn, vil det fremgå ved et rødt ikon og en anden sognekode fremgår under **Valgsogn**:

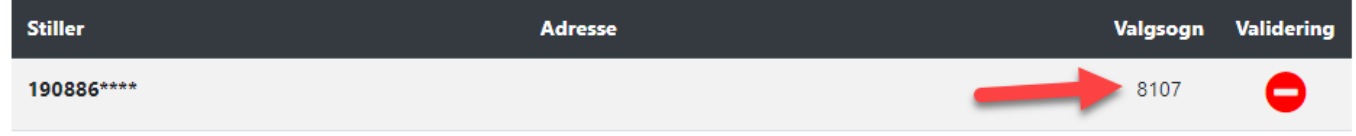

Kontakt Folkekirkens It for yderligere afklaring af hvorvidt en kandidat eller stiller ikke er valgbar.

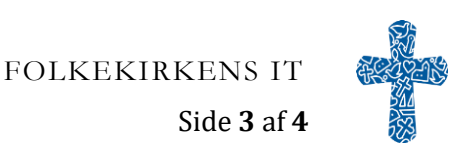

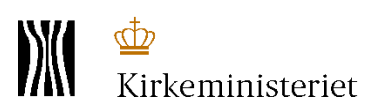

Stillere tilføjes på samme måde, forskellen er at du trykker på knappen **Tilføj stiller** og de bliver tilføjet til tabellen nedenunder.

Når valgbestyrelsen har konstateret, at mindst én indleveret kandidatliste er uden fejl og mangler skal dette angives ved at trykke på knappen **JA** i kolonnen **Afholder valg**. Bortfalder den (eller de) indleverede lister trykkes på knappen **NEJ**.

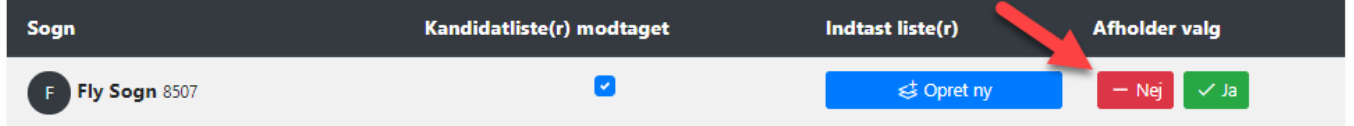

Markeringerne **Kandidatliste modtaget** og **JA** anvendes af Folkekirkens It, som leverer valglister og valgkort til afstemningsvalget. Menighedsråd, som markerer at der skal afholdes afstemningsvalg bliver kontaktet af Folkekirkens It med henblik på udsendelse af valgkort.

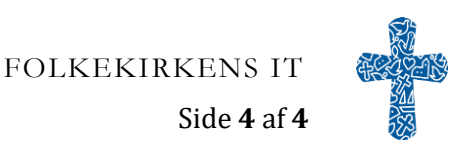